# JQ533 语音提示器 使用说明书 V2.1

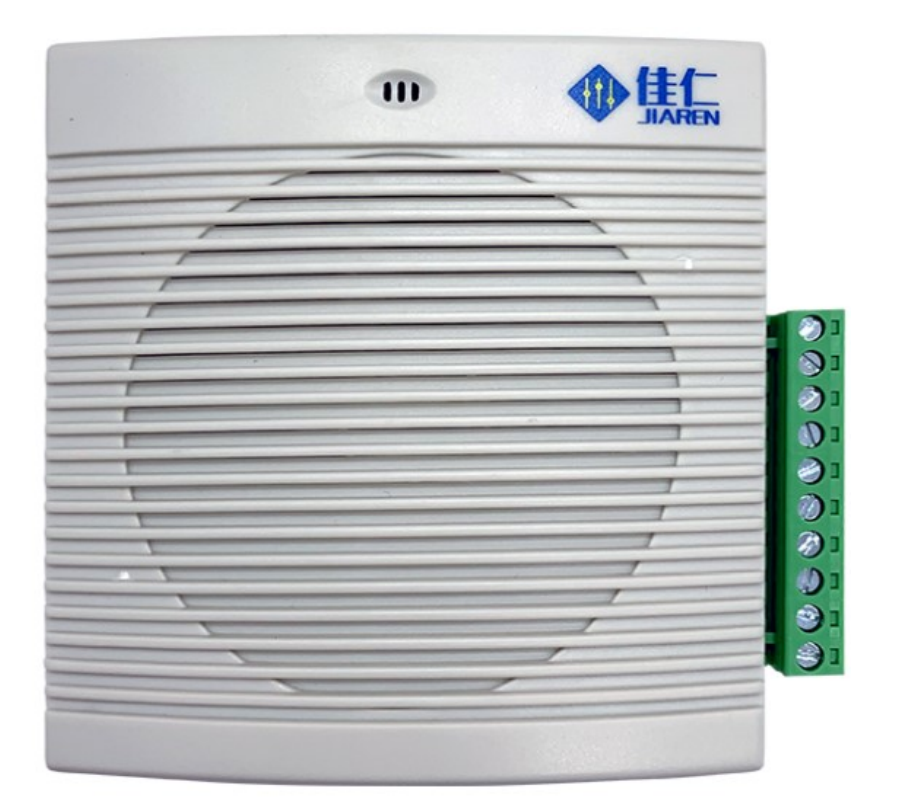

使用前请仔细阅读

## 深圳市佳仁科技有限公司

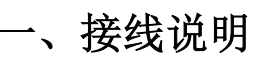

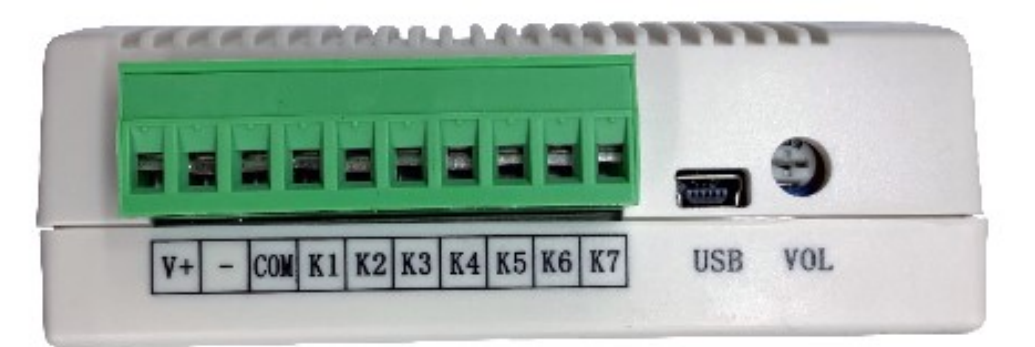

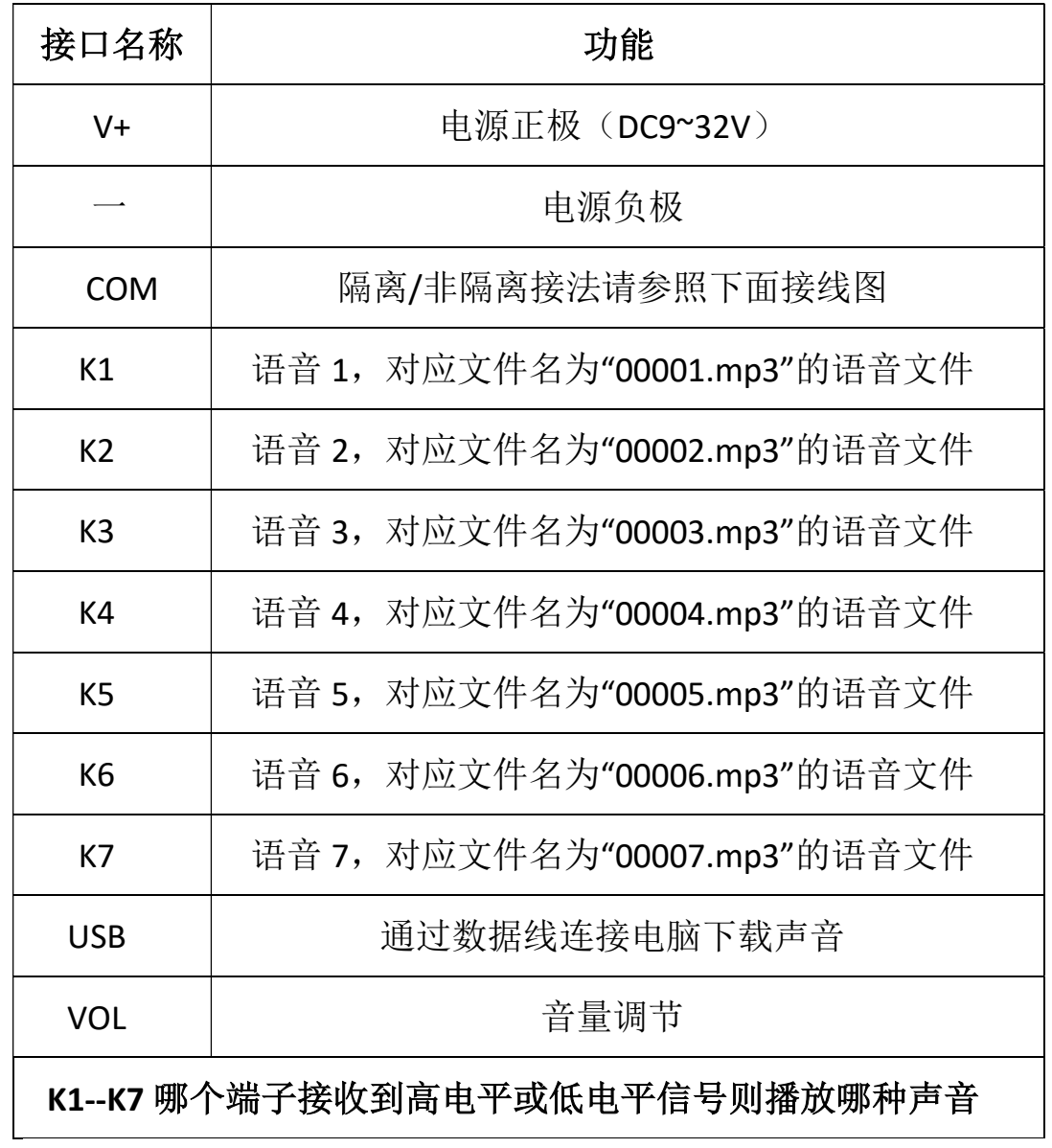

1.1 低电平触发接线图

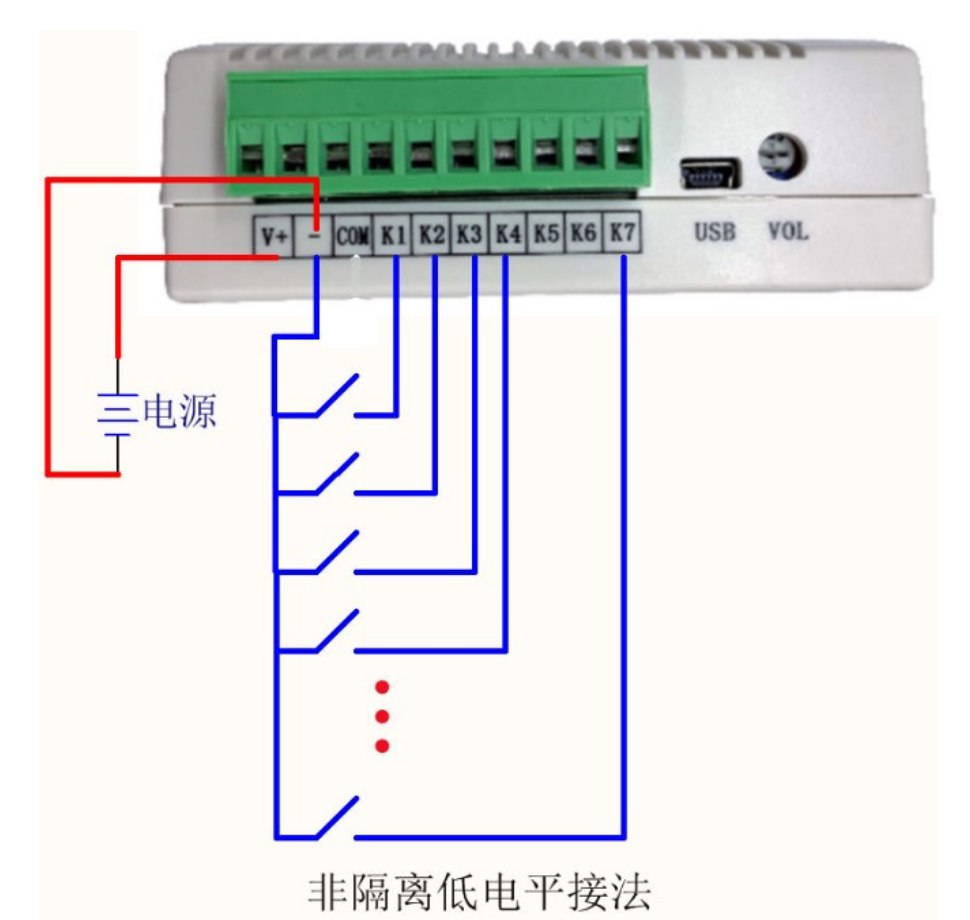

1.2 高电平触发(带隔离)接线图示

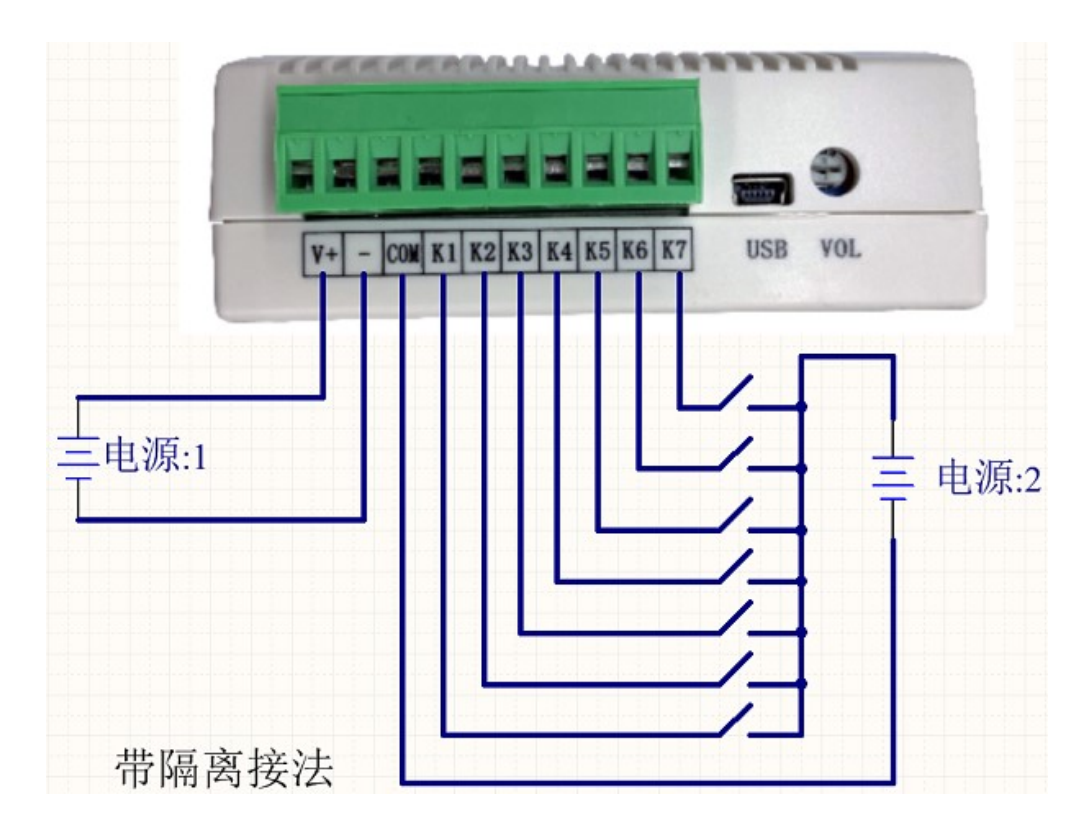

#### 1.3 高电平触发(非隔离)接线图示

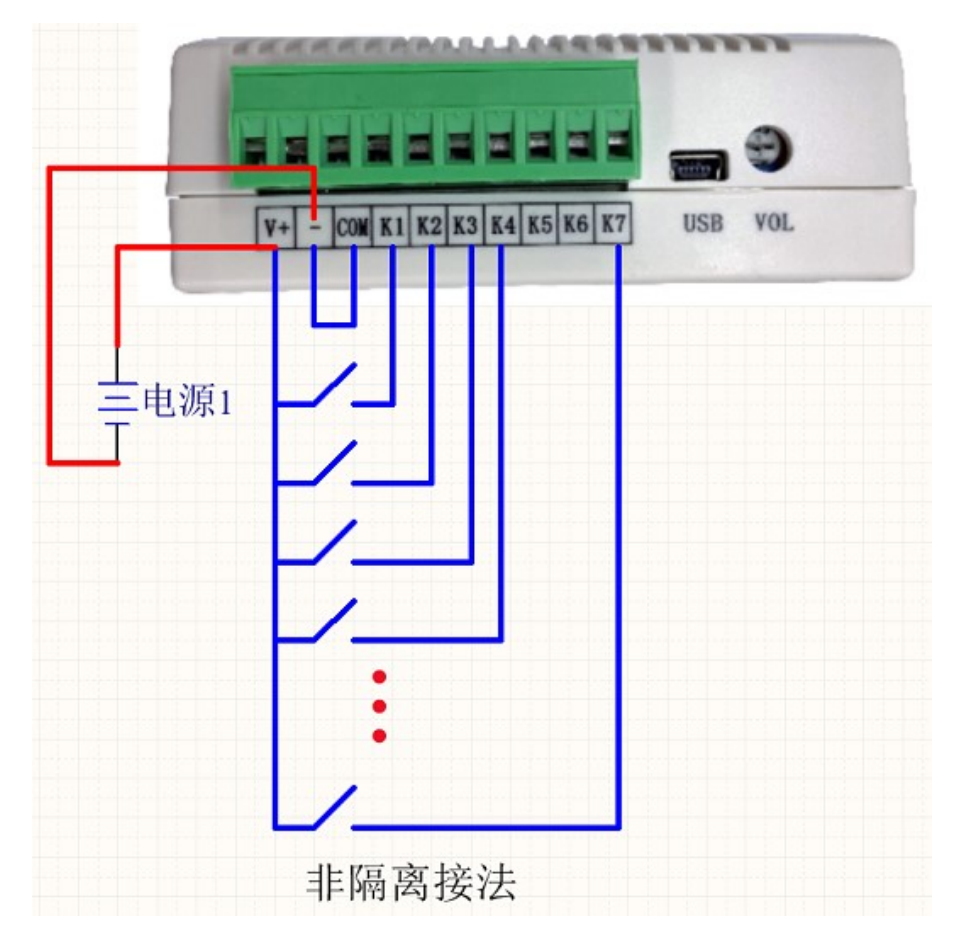

#### 二、产品特点

、使用工业级语音芯片,语音内容可定制;

、支持 7 组独立开关控制;

- 、可设置上电自动播放语音,开关量触发播放语音;
- 、内置音频放大器,声音响亮,清晰度高;
- 、单电源供电,静态功耗低;

、尺寸:长\*宽\*高 103\*100\*43(单位:mm)

### 三、电气参数

- 、工作电压:DC9V~32V
- 2、输出功率: MAX=3W (RL=8Ωd=1%)
- 、频率响应:800Hz~15KHz
- 、噪声电压:≤50MV
- 、信噪比:≥82db
- 、工作环境温度:-40~85℃
- 、工作环境湿度:30%~95%

#### 四、更新语音说明

1、数据线,一头连接 JQ533 语音提示器,一台插上电脑

2、打开"我的电脑",如下图

▲ 有可移动存储的设备(2) ■ 可移动磁盘 (H:) 可移动磁盘 3.96 MB

3、双击可移动磁盘, 把之前的测试声音删掉, 拷入自己需要播放的声音

音频文件格式必须为 MP3 格式,如果是通过语音合成软件生成的文件则可以直接拷贝进 去。

```
注:声音排序是按文件名排列的,文件名命名以 5 位数字命名,即:00001,00002......00007
```
#### 五、播放模式说明

#### 如果没有对 IO 口进行配置,则默认为:脉冲可重复模式

其它播放模式可以通过我司提供的配置软件对每个 IO 口的播放模式进行配置, 如下图所示:

![](_page_4_Picture_102.jpeg)

对每个 IO 口讲行配置好后,单击"生成配置文件",然后把配置文件 存储到电脑桌面上,生成的文件名为"config.bin",然后将"config.bin" 文件拷贝到存储器里即可。

![](_page_5_Picture_135.jpeg)

## 六、遥控器说明(选配)

![](_page_5_Picture_2.jpeg)

![](_page_5_Picture_136.jpeg)

![](_page_6_Picture_94.jpeg)

按按键"0"/RPT 可以选择 3 种播放模式:

全部循环:一直顺序循环播放所有的语音内容;

单曲循环:选择到哪一个语音文件,则循环播放当前语音文件的内容;

触发播放:选择到哪一个语音文件,播放一次停止。

注:可以在内存的根目录下新建一个"RPT"的文件夹,存入 01,02,03 音频文件,作 为播放模式的提示音,这个提示音可以放入音效,也可以直接播放对应播放模式的名称, 方便知道自己选择的是什么播放模式。

如果没有建"RPT"文件夹的话,则无对应播放模式的提示音,但对功能无任何影响。

### 七、产品尺寸图

![](_page_7_Picture_1.jpeg)

公司名称:深圳市佳仁科技有限公司

联系电话:0755-28685464

技术支持:13410958057 手机/微信同号

地址:深圳市龙岗区京南路 4 号泉森红木棉创意园三栋